### با قابلیتها و ظاهری جديد، دستگاه قدیمی خود را نونَوار کنید **[101 راهکار برای افزایش کارایی دستگاه اندروید \(بخش دوم\)](https://www.shabakeh-mag.com/information-feature/3162)**

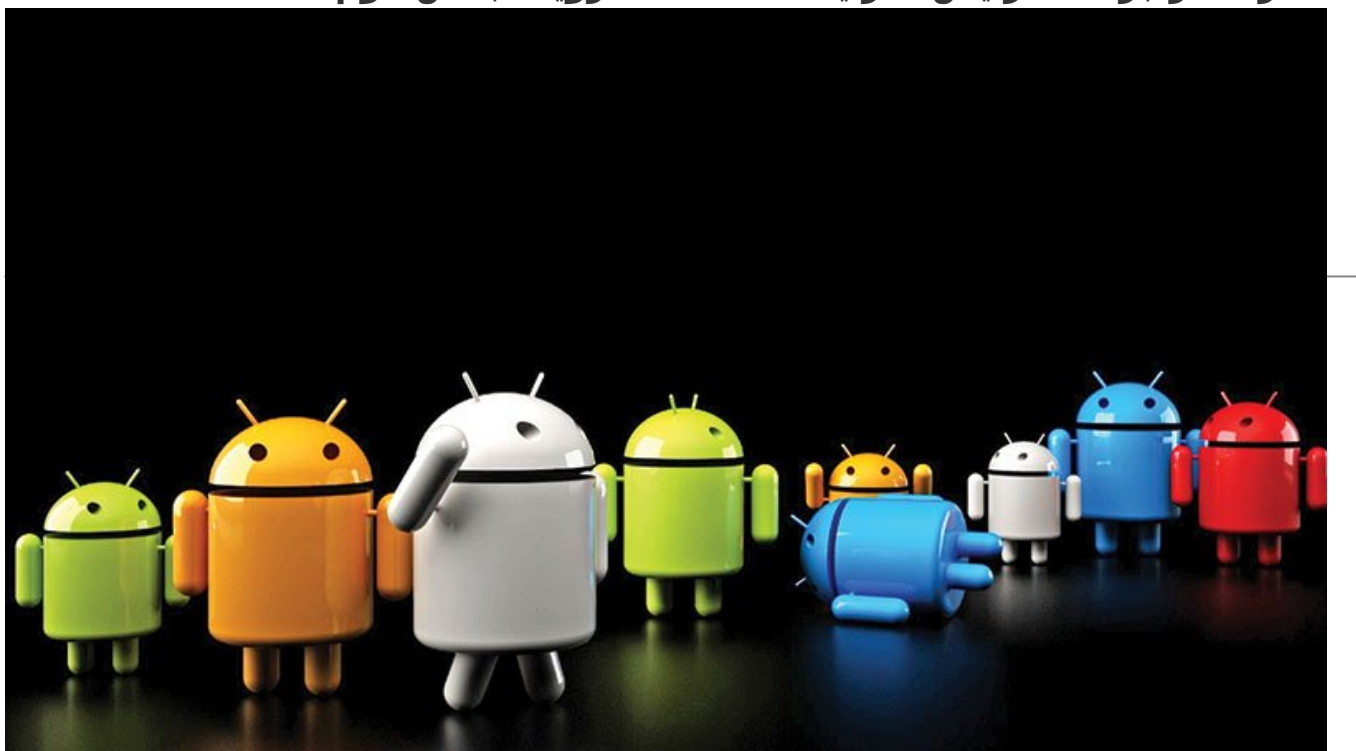

خبرهای خوبی برایتان داریم؛ برای دستیابی به آخرین قابلیتهای سیستمعامل اندروید، نیازی نیست حتماً جدیدترین تلفن هوشمند اندرویدی را در اختیار داشته باشید. با کمی زمان و حوصله میتوان هر دستگاه اندرویدی را ارتقا داد تا بتواند روانتر اجرا شود، باطری کمتری مصرف کند، ظاهری زیباتر داشته باشد و به طور کلی در هنگام استفاده از آن احساس بهتری به شما دست دهد. فرقی نمیکند که مدل تلفن شما قدیمی شده باشد، دستگاه جدیدتان آنگونه كه باید کار نکند یا اینکه تنها قصد داشته باشید حداکثر توان تلفن هوشمند خود را به کار بگیرید؛ هدف شما هرچه باشد، انواع مختلفی از اپلیکیشنها، ترفندها و تغییرات وجود دارد که میتوانید با استفاده از آنها نحوه کارکرد دستگاه اندرویدتان را بهبود بخشید.

در این راهنما، 101 راهکار برای افزایش کارایی دستگاه اندروید را گردآوری کردهایم. این راهکارها شامل سفارشیسازی رابط کاربری، از تغییرات بنیادین طراحی با استفاده از لانچرها و ROMهای سفارشی تا تغییرات کوچکتر مثل تغییر آیکون یک اپلیکیشن خاص یا تغییر رنگ نوار وضعیت را شامل میشود. همچنین خواهید خواند که چطور میتوانید با دستکاری کرنل، حذف برنامههای مزاحم و بهرهمندی از مزایای اپلیکیشنها، عملکرد دستگاه خود را افزایش دهید. پس از انجام راهکارهای ذکرشده در این مقاله روی دستگاه نکسوس 5، متوجه شدیم که عمر باطری دستگاه هشت ساعت بیشتر دوام میآورد و عملکرد آن 70 درصد سریعتر از گذشته شده است.

این راهنما ترکیبی از انجام تغییرات، استفاده از اپلیکیشنها و بهرهمندی از قابلیتهای داخلی خود دستگاه را شامل میشود. بعضی از روشهای معرفیشده نیز مخصوص کاربران حرفهای است که دستگاهی روتشده را در اختیار دارند. تمام اپلیکیشنهای معرفیشده در ادامه، از طریق گوگلپلی در دسترس هستند.

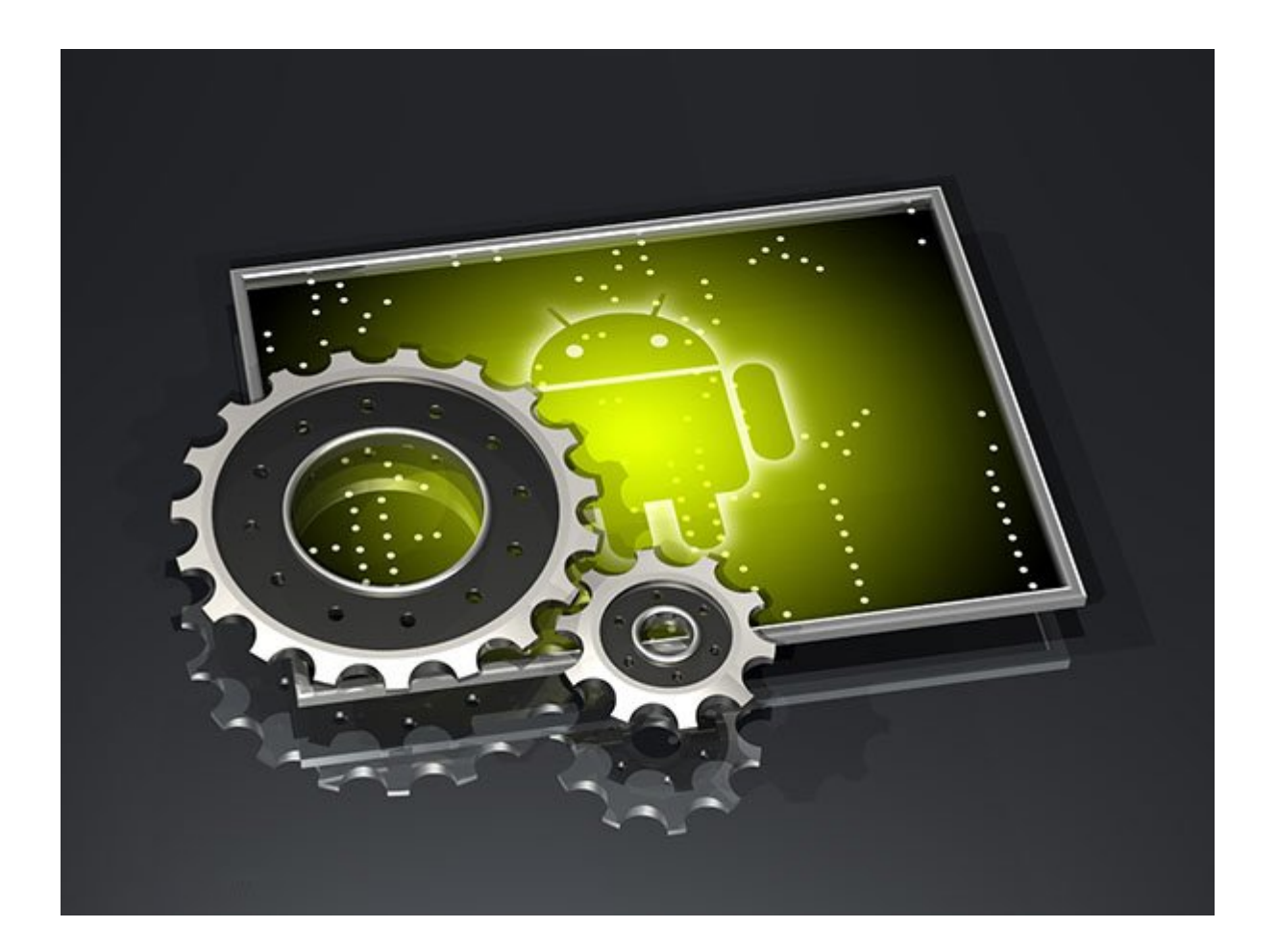

## **اندروید را دستکاری کنید**

#### **.16 هنوز Xposed را نصب نکردهاید؟**

برای دسترسی به Xposed ویژه اندروید 5.0 آبنباتچوبی، از لینک http://goo.gl/B3GLjo استفاده کرده و آن را از انجمن XDA دانلود كنيد. بعد از نصب با اجرای Xposed Installer، ماژولهای مدنظر را اضافه كنید. روی گزینه Download ضربه بزنید و ماژول را جستوجو كنيد.

## **.17 با حرکت دست نمایشگر را خاموش كنيد**

در بعضی از دستگاههای اندروید دکمه روشن و خاموش در جای مناسبی تعبیه نشده است و استفاده از آن چندان راحت نیست. با ماژول SwipeUpToSleep در Xposed، میتوانیـــد صفحه نمایش خود را تنها با کشیدن دکمه home به سمت بالا خاموش كنيد.

#### **.18 سرعت بوت شدن دستگاه را افزایش دهید**

برخی اپلیکیشنها هنگام بوت شدن دستگاه به طور خودکار اجرا میشوند. همین موضوع میتواند باعث کند شدن عملکرد دستگاه شود. با استفاده از ماژول BootManager، میتوانید روی اپلیکیشنهایی که در هنگام شروع به کار سیستم اجرا میشوند، نظارت داشته باشید.

#### **.19 روی اپلیکیشنها نظارت داشته باشید**

مدل صدور مجوز جدید گنجاندهشده در AndroidM، به کاربر این امکان را میدهد تا نظارت بیشتری روی اطلاعاتی که اپلیکیشنها قصد دسترسی به آن را دارند داشته باشد. اگر از این نسخه از اندروید استفاده نمیکنید، میتوانید از AppOpsXposed برای جلوگیری از مجوزهای صادرشده برای دسترسی اپلیکیشنها استفاده کنید.

## **.20 جلوگیری از دسترسی به دادههای جعلی**

XPrivacy مانند AppOpsXposed، ماژولی مرتبط با حریم خصوصی است؛ با این تفاوت که از گزينههای بیشتری برخوردار است. از این ماژول برای محدود کردن دسترسی نوع دادههایی که هر اپلیکیشن میتواند به آن دسترسی

داشته باشد، استفاده کنید.

## **.21 از اپلیکیشنهای مدنظرتان با استفاده از کلمه عبور محافظت كنيد**

با محافظت کردن از اپلیکیشنها با استفاده از کلمه عبور، PIN یا الگوی سطح امنیت دستگاه اندروید را افزایش دهید. با ماژول ProtectedApps میتوانید اپلیکیشنهای سیستمی و آنهایی را که خودتان نصب میکنید، قفل کنید.

## **.22 جزئیات بیشتری را به دست آورید**

آیا ویجتهای مربوط به صفحه نمایش قفلشده نمیتوانند اطلاعات مورد نیازتان را در اختیارتان قرار دهند؟ با نصب ماژول Widgets Lockscreen Maximize تمام ویجتهای شما به طور پیشفرض گسترش پیدا میکنند و میتوانید جزئیات بیشتری از آنها به دست آورید.

## **.23 Hangouts Google را سفارشی کنید**

ماژول XHangouts این امکان را میدهد تا اپلیکیشنHangouts سیستمعامل را با تغییر رنگ و پنهان کردن دکمههایی که از آنها استفاده نمیکنید، شخصیسازی کنید. این ماژول همچنین اجازه میدهد نظارت بیشتری روی فرمت و کیفیت عکسهای موجود در پیامکهای تصویری خود داشته باشید.

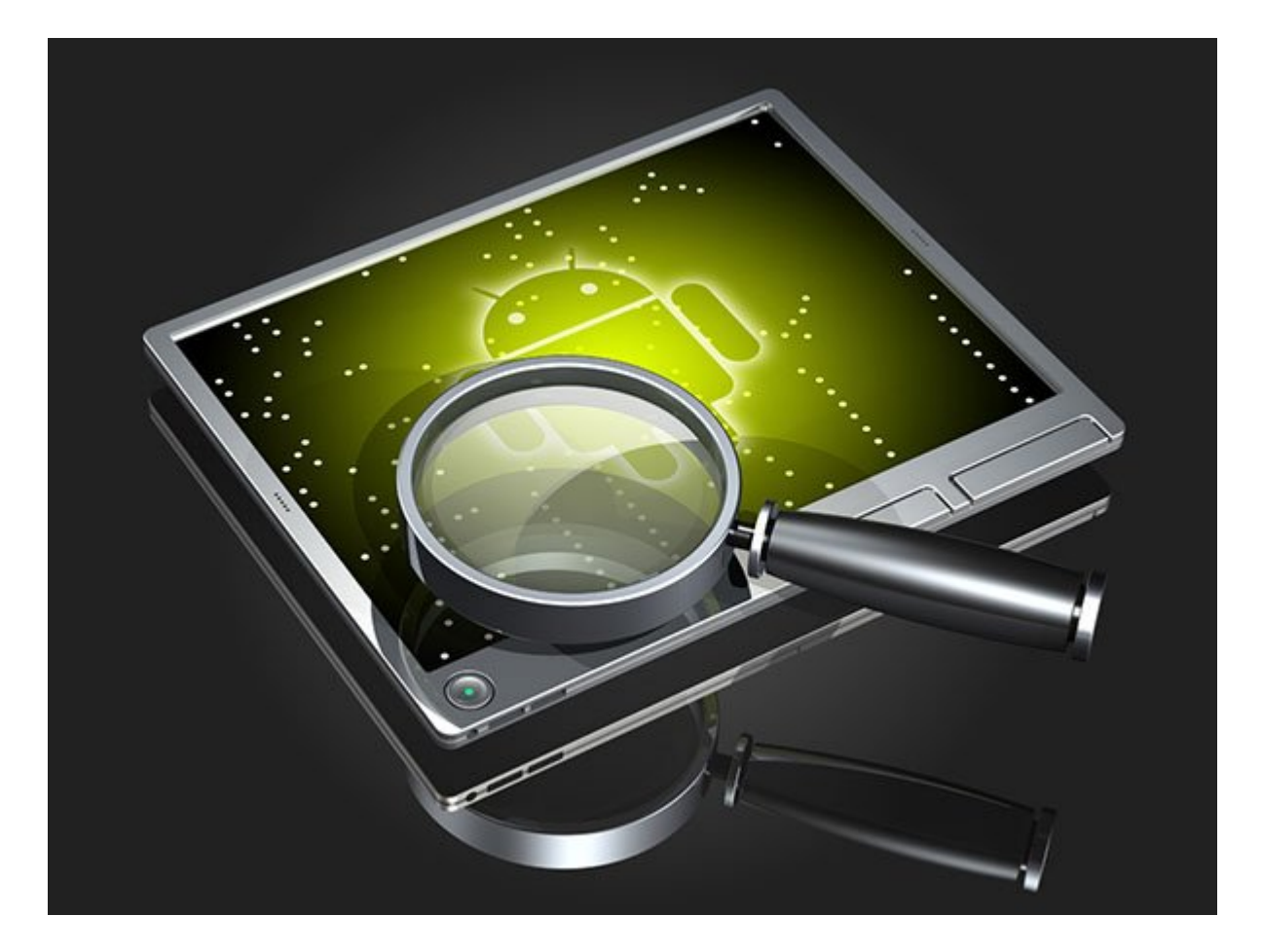

# **از اپلیکیشنهای اختصاصی گوگل خسته**

شدهاید؟ نمونههای جایگزین را امتحان کنید:

## **.24 ویجتهای تقویم**

اگر از ویجت تقویم اختصاصی خود گوگل خسته شدهاید، Calendar Widget را امتحان کنید. با انتخاب آن به بیش از 70 ویجت تقویم جدید دسترسی خواهید داشت که به طور خودکار با حساب کاربری تقویم گوگل شما همگامسازی میشوند.

# **.25 جایگزین کردن صفحه کلید**

Emoji + Keyboard SwiftKey، یکی از بهترین گزینهها برای جایگزین کردن صفحه کلید است. این اپلیکیشن خود

را با سبک نوشتاری شما هماهنگ میکند؛ از هر دو شیوه اشاره کردن و کشیدن انگشت روی کلیدها پشتیبانی کرده و با بیش از 70 نوع مختلف از طراحی و پسزمینه، امکان سفارشیسازی کامل را فراهم میکند.

### **.26 از صفحه کلید Xperia استفاده کنید**

کاربران نسخههــای آبنبــاتچوبــی و کیتکت اندروید میتوانند از صفحه کلید 3Z Xperia Sony حتی روی دستگاههایی غیر از 3Z نیز لذت ببرند. برای دسترسی به این صفحه کلید خوشدست، به این آدرس مراجعه کنید: http://goo.gl/tNGDg8

#### **.27 اپلیکیشنهای منتقلشده از Xperia**

اگر تمایل دارید محیط کاربری 3Z را بیشتر تجربه کنید و نسخه اندروید شما آبنبات چوبی است، میتوانید مجموعهای از اپلیکیشنهای منتقلشده از Xperia را از بخش Developers XDA مــــوجــــود در آدرس <u>http://goo.gl/Z4hRua</u> دریافت کرده و آنها را به دستگاه خود فلش کنید.

#### **.28 CyanogenMod بدون نياز به روت**

با دانلود اپلیکیشنهای CM، به اپلیکیشنها، تصاویر پسزمینه صفحه اصلی گوشی و لانچری که معمولاً به طور پیشفرض هنگامی که ROM سفارشی CyanogenMod را نصب میکنید، روی سیستم نصب میشوند، دسترسی خواهید داشت.

> **تاریخ انتشار:**  18 فروردين 1395

نشانی منبع: https://www.shabakeh-mag.com/information-feature/3162